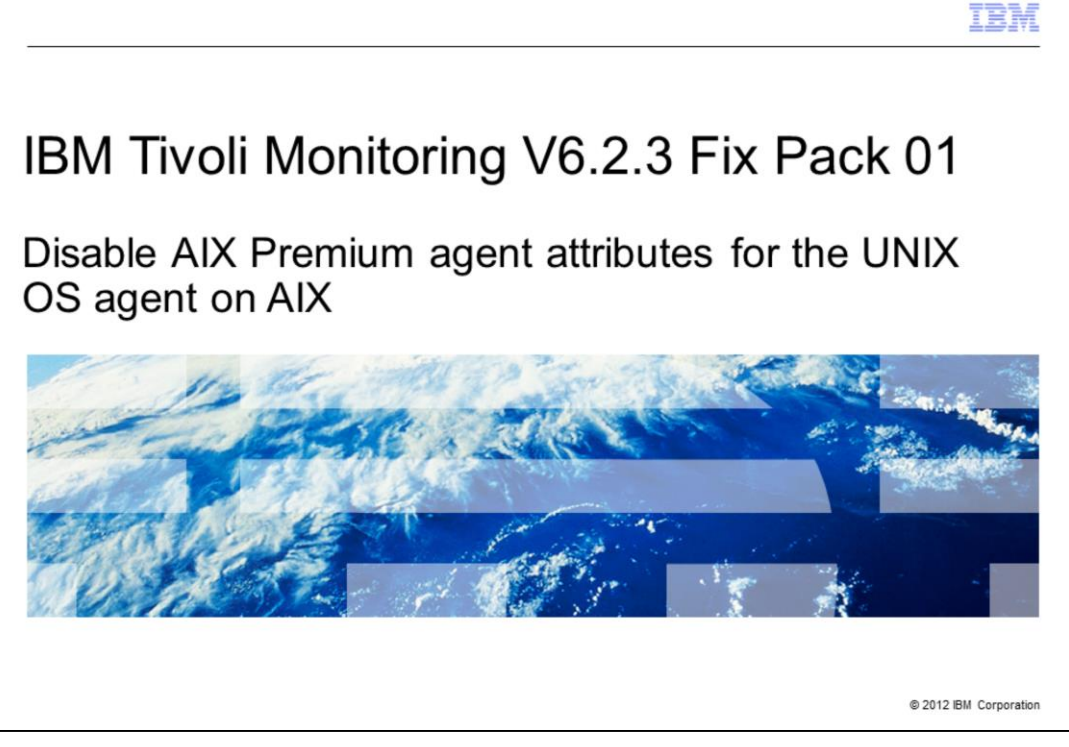

In this module, you learn the steps for disabling the AIX® Premium agent attributes for the UNIX® OS agent on AIX.

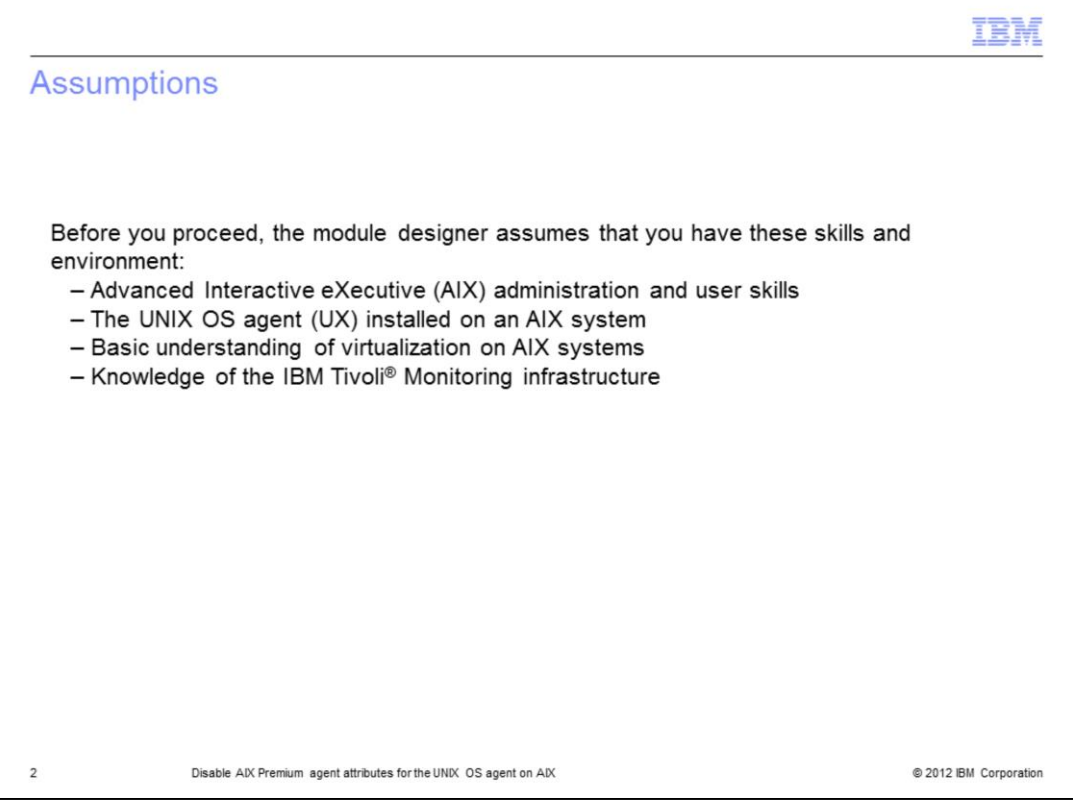

The module designer assumes that you have AIX administration and user skills. The UNIX OS (UX) agent must be installed on a supported AIX system that includes AIX versions 5.x and 6.x. You need to be aware of the virtualization concepts on AIX, such as LPARs (Logical partitions) and WPARs (Workload partitions), and have knowledge of the IBM Tivoli Monitoring infrastructure.

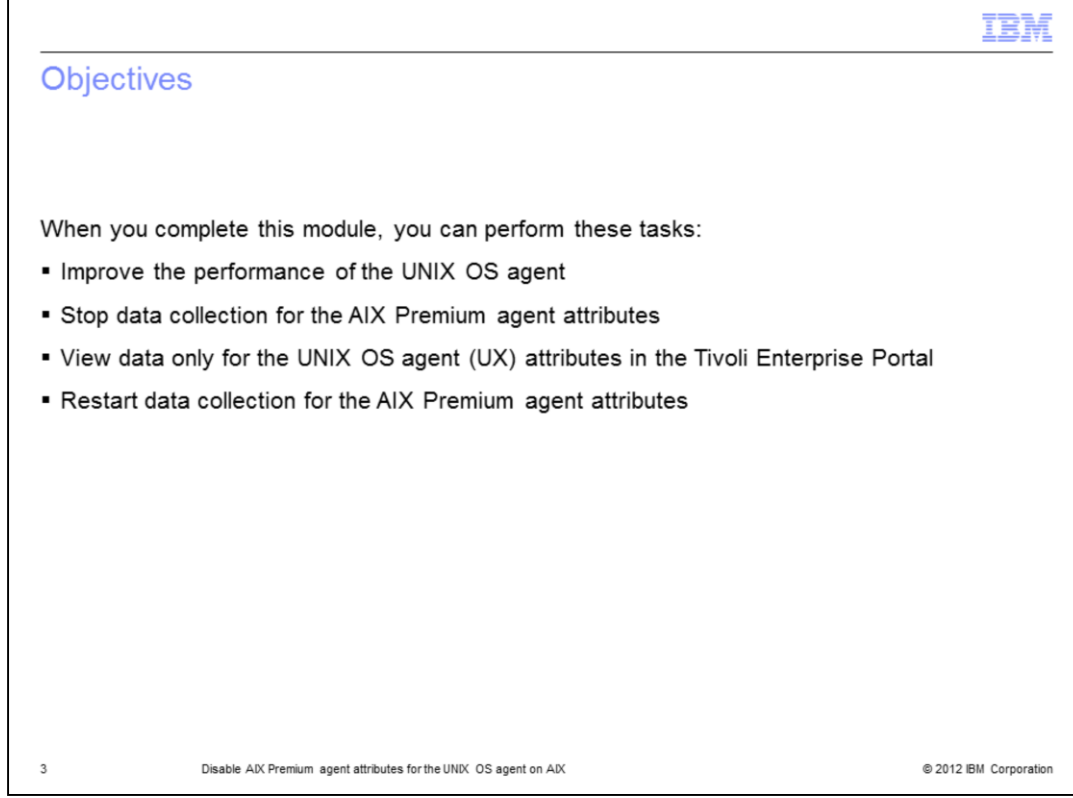

When you complete this module, you can perform these tasks:

- Improve the performance of the UNIX OS agent
- Stop data collection for the AIX Premium agent attributes
- View data only for the UNIX OS agent attributes in the Tivoli Enterprise Portal
- Restart data collection for the AIX Premium agent attributes per the requirements in your environment

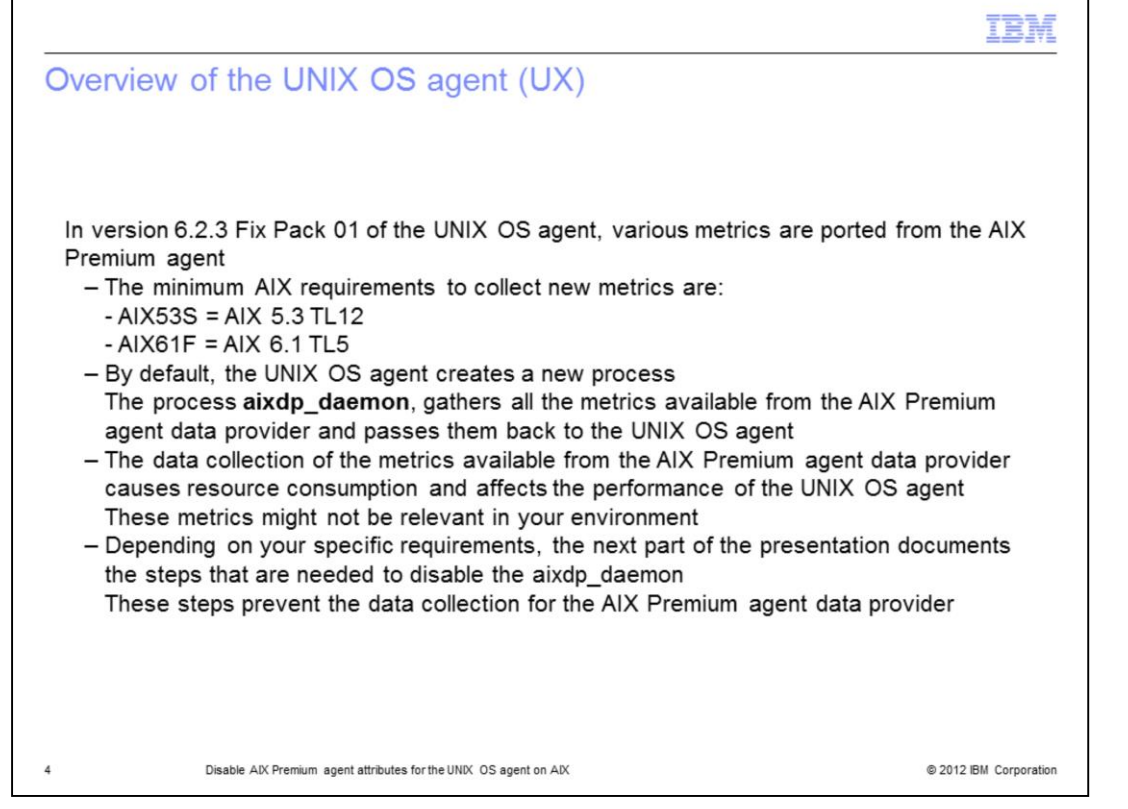

Before version 6.2.3 Fix Pack 01, the UNIX OS agent did not include any attributes from the AIX Premium agent. The AIX Premium agent was offered under the System P agent suite. In V6.2.3 Fix Pack 01 UNIX OS agent, a variety of metrics have been ported from the AIX Premium agent. The minimum AIX requirements to collect the new metrics are AIX 5.3 TL12 and AIX 6.1 TL5. By default, the UNIX agent creates a new process, aixdp daemon, which gathers certain metrics provided by the AIX Premium agent and displays them in the Tivoli Enterprise Portal. If data collection of these new metrics is not relevant to your environment, then this daemon can be disabled to improve the performance of the UNIX OS agent.

Refer to the link provided at the end of this presentation for details regarding the data collected by the aixdp\_daemon process.

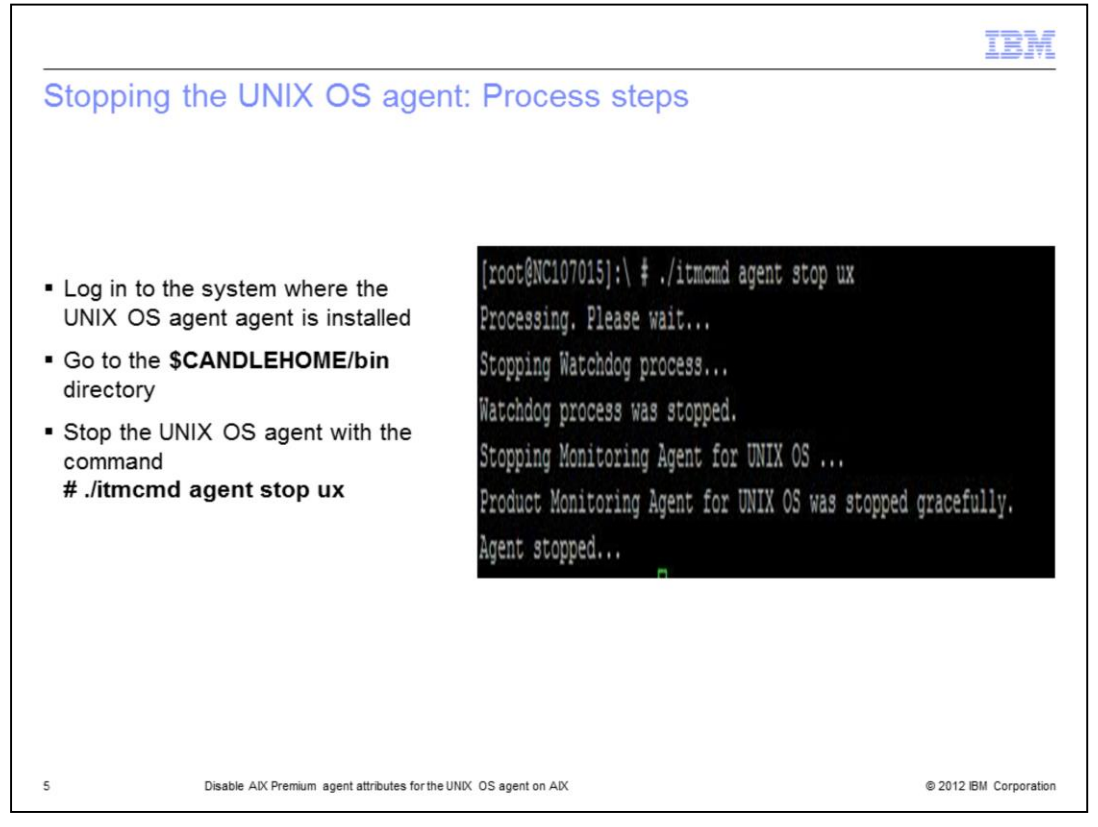

The first step to disable the AIX Premium agent data provider is to stop the UNIX OS agent. Navigate to the \$**CANDLEHOME/bin** directory.

NOTE: by default \$CANDLEHOME equals **/opt/IBM/ITM**.

Run the command **# ./itmcmd agent stop ux** 

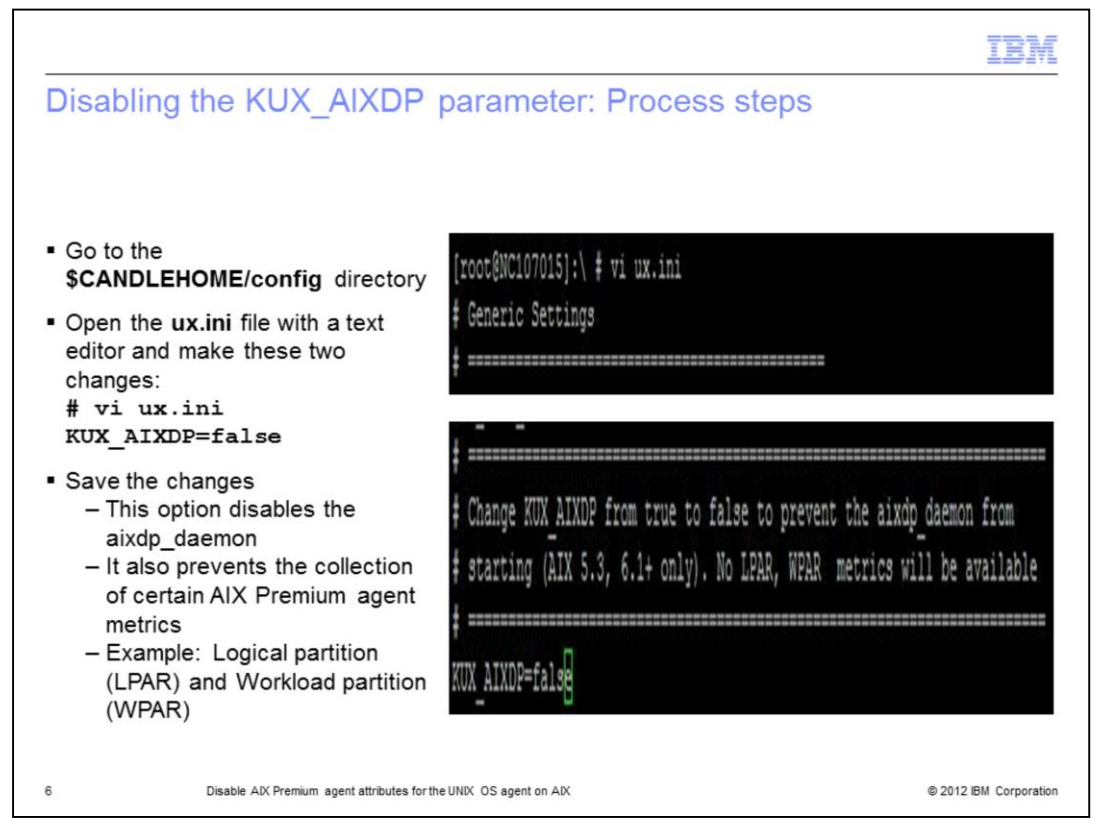

The next step is to disable the **aixdp\_daemon** that is enabled by default. To do this you set the **KUX\_AIXDP** parameter to **false**.

First, navigate to the **\$CANDLEHOME/config** directory. Open the ux.ini file using a text editor.

Next, set the parameter **KUX\_AIXDP** to **false**.

Save the changes and exit.

This action disables the aixdp\_daemon and stops data collection for the AIX Premium agent attributes. For example, the metrics for LPARs (logical partitions) and WPARs (workload partitions) are not collected.

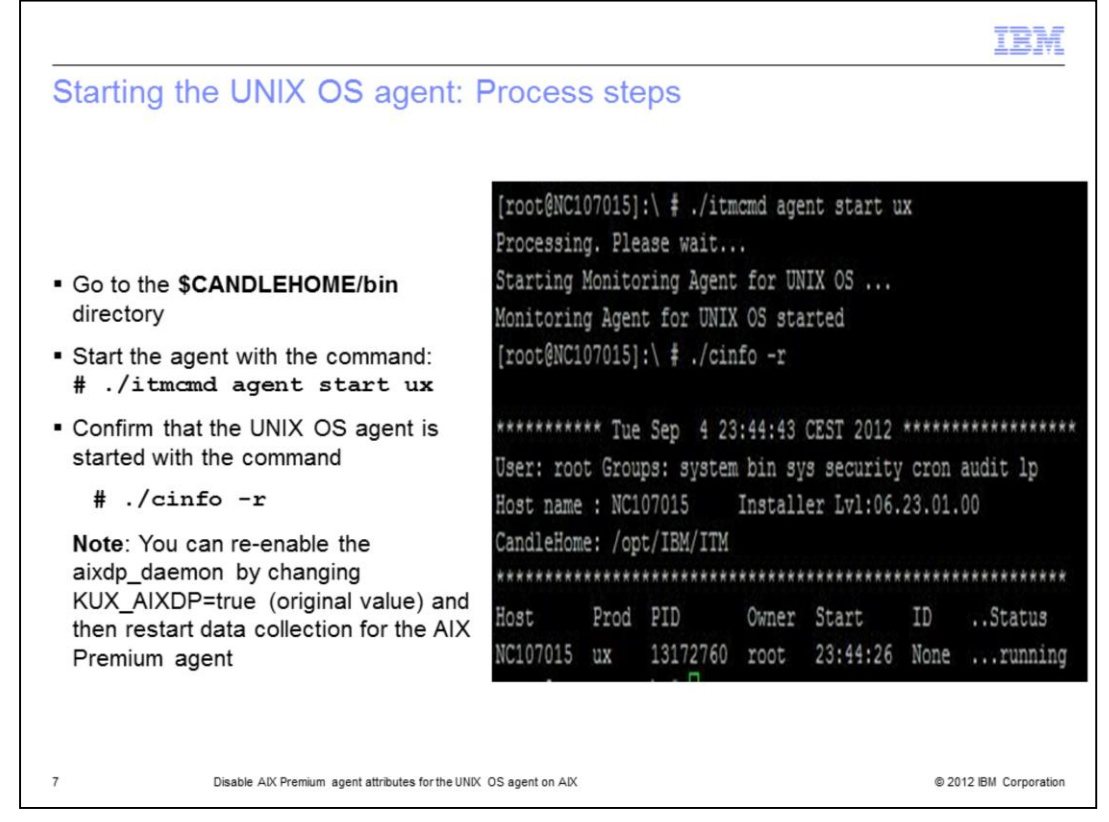

Navigate back to the \$CANDLEHOME/bin directory. Start the agent by running the command

## **# ./itmcmd agent start ux.**

To confirm that the UNIX OS agent process is running, run the command **# ./cinfo -r.**

If there is a requirement to restart data collection for the AIX Premium agent attributes, change the parameter **KUX\_AIXDP=true** in ux.ini. Restart the agent. This action enables the aixdp\_daemon again.

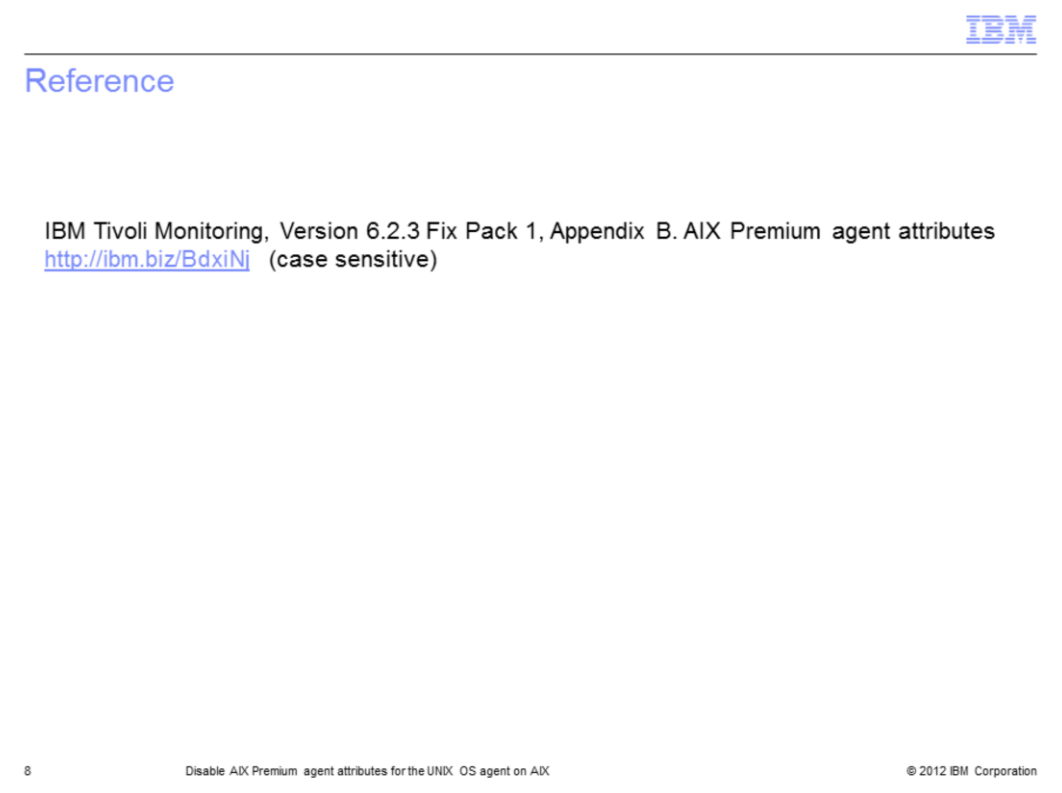

The link points to the User Guide that lists the attributes for which data is not collected after the aixdp\_daemon is disabled.

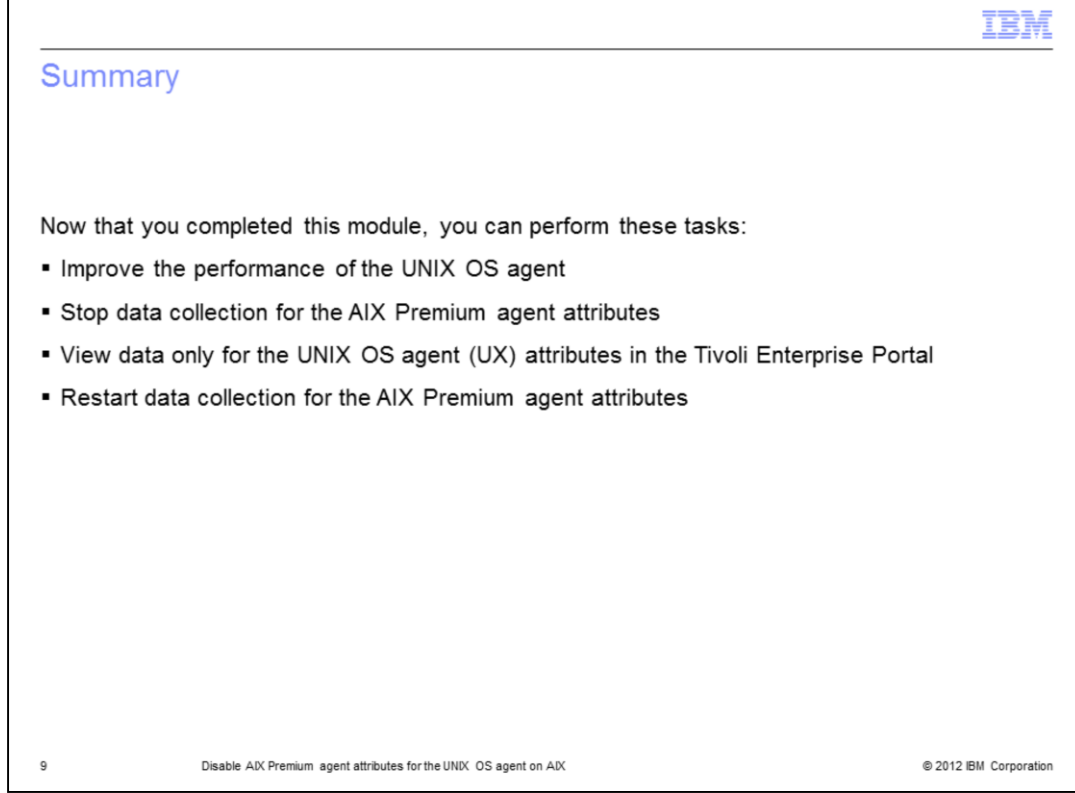

Now that you completed this module, you can:

- Improve the performance of the UNIX OS agent
- Stop data collection for the AIX Premium agent attributes
- View data only for the UNIX OS agent (UX) attributes in the Tivoli Enterprise Portal
- Restart data collection for the AIX Premium agent attributes

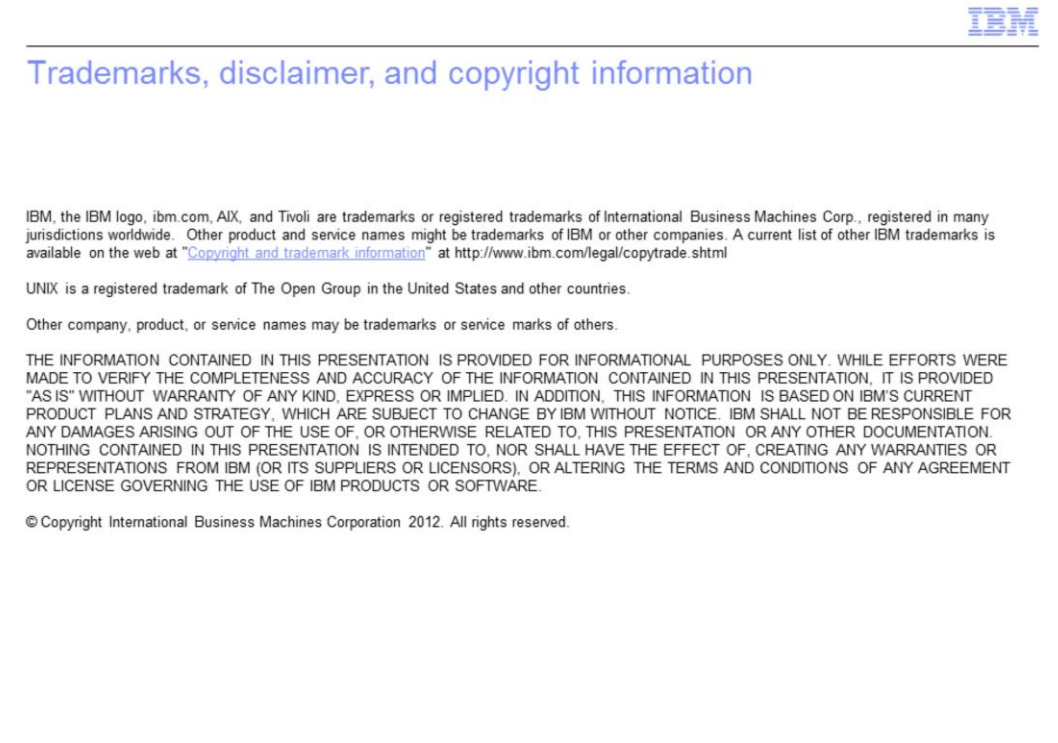

@ 2012 IBM Corporation

 $10$